# **Wikiprint Book**

**Title: TDS/Tutorial**

**Subject: TracMeteo - TDS/Tutorial**

**Version: 11**

**Date: 05/18/2022 07:28:11 PM**

## **Table of Contents**

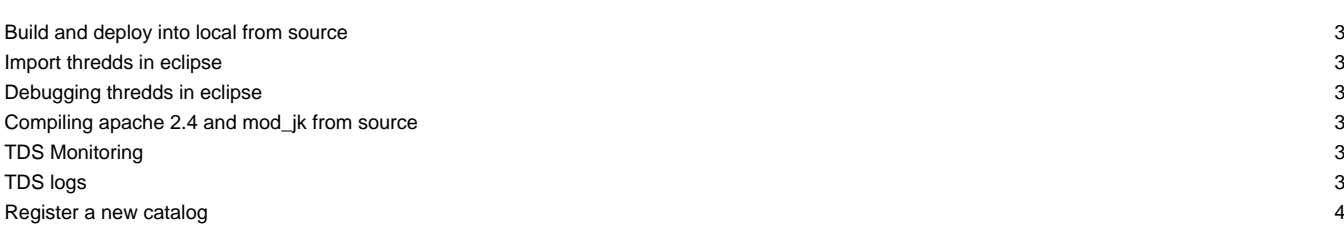

## **Build and deploy into local from source**

- 1. git clone [?git://github.com/Unidata/thredds.git](git://github.com/Unidata/thredds.git) thredds
- 2. cd thredds
- 3. git checkout 5.0.0 # to compile version 5, checkout any branch you want
- 4. ./gradlew assemble # gradle puts the war in ./tds/build/libs/
- 5. cp ./tds/build/libs/tds-5.0.0-SNAPSHOT.war <TOMCAT\_DIRECTORY>/webapps/thredds.war # it is not recommended to change default context path (thredds)
- 6. <TOMCAT\_DIRECTORY>/bin/startup.sh

After these steps, if tomcat is configured by default, the THREDDS server and the default datasets should be available in localhost:8080/thredds

#### Detailed info in [1].

## **Import thredds in eclipse**

Once we have the git repo cloned:

- 1. Open eclipse
- 2. Install the "Buildship gradle integration" plugin (in eclipse, Help -> Eclipse Marketplace and enter "gradle" in the search box)
- 3. Restart eclipse
- 4. Go to File -> Import... -> Existing Gradle project, select your thredds folder cloned from github and click next
- 5. Select Gradle wrapper and click next
- 6. Click finish. Now you should see a bunch of projects in your project explorer

## **Debugging thredds in eclipse**

- 1. Start tomcat from a terminal: <TOMCAT\_DIRECTORY>/bin/catalina.sh jpda start
- 2. Go to eclipse and select, in the top bar, Run -> Debug configurations... -> Remote Java Application and click New
- 3. Choose a name for the configuration, e.g. thredds.
- 4. Click Browse... and select the tds project from the project selection window
- 5. Be sure that the host is localhost and the port is 8000
- 6. Click Apply

If you add a breakpoint to some class and do some navigation in the browser, eclipse will stop the execution and will open the debug perspective.

## **Compiling apache 2.4 and mod\_jk from source**

- 1. wget -i downloads.txt (see attachments)
- 2. apt-get install build-essential
- 3. Extract all downloads from downloads.txt
- 4. Build apr: ./configure ; make ; make install
- 5. Build apr-util: ./configure --with-apr=<APR\_SOURCE\_CODE\_DIR> ; make ; make install
- 6. Build pcre: ./configure --with-prefix=/usr/local/pcre/ ; make ; make install
- 7. Build httpd: ./configure ; make ; make install
- 8. Build tomcat-connectors: ./configure --with-apxs=/usr/local/apache2/bin/apxs ; make ; make install
- 9. It's necessary to execute ldconfig in a terminal (why?)
- 10. Test: /usr/local/apache2/bin/apachectl start
- [1] [?https://github.com/Unidata/thredds/blob/5.0.0/docs/website/netcdf-java/tutorial/SourceCodeBuild.adoc](https://github.com/Unidata/thredds/blob/5.0.0/docs/website/netcdf-java/tutorial/SourceCodeBuild.adoc)

## **TDS Monitoring**

#### [?https://meteo.unican.es/tds5/monitoring](https://meteo.unican.es/tds5/monitoring)

**TDS logs**

Important logs for TDS administration:

- 1. catalina.out -> tomcat log
- 2. serverStartup.xml -> thredds initialization log
- 3. threddsServlet.log -> http request to thredds
- 4. catalogInit.log -> info and errors from thredds catalogs

## **Register a new catalog**

- 1. Create the catalog xml file in <TDS\_DIRECTORY>/tomcat/content/thredds/catalogs/<FOLDER\_NAME>/<CATALOG\_NAME>.xml
- 2. Log in to TAP, go to Administration -> Role Administration
- 3. Create a new role by filling the fields and save
- 4. Go to Administration -> Policy Administration and create the new policy